# Designer User's Guide

Business Controls

10/15/2021

## **Contents**

- 1 [Emergency Flags](#page-2-0)
- 2 [Business Hours](#page-2-1)
- 3 [Special Days](#page-2-2)
- 4 [Data Tables](#page-2-3)
- 5 [Callback Settings](#page-2-4)

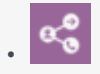

• Administrator

The Business Controls pages help you to manage resources and settings that are specific to your site, such as Business Hours, Emergency Flags, Special Days, and Data Tables.

#### **Related documentation:**

• •

Any changes made on the Business Controls pages are immediately applied to your applications and modules—you do not have to update each application or module.

Learn more about:

<span id="page-2-0"></span>Emergency Flags

Check for and react to an emergency condition.

<span id="page-2-1"></span>Business Hours

Specify when your business is open or closed.

<span id="page-2-2"></span>Special Days

Create holidays and other special days.

<span id="page-2-3"></span>Data Tables

Create and manage data tables.

#### <span id="page-2-4"></span>Callback Settings

**Business Controls** is also where you can manage the settings for Callback V2 (if applicable to your environment).

When you add or modify the Special Days or Business Hours for a callback virtual queue, Designer stores the values for each virtual queue in a system-defined data table called CALLBACK\_SETTINGS. You can then manage the settings for each callback virtual queue by editing its related row in the table.

For more information about Callback, see the Callback V2 page.

### Tip

The CALLBACK\_SETTINGS data table contains default values for parameters that are not set in **Business Controls** or by the Callback V2 blocks.